Pora sprawdzić, w jaki sposób pola wielowartościowe pozwalają łączyć tabele relacjami typu wiele do wielu:

 **1.** Otwórz okno widoku arkusza danych tabeli *Specjalizacja* (możesz to zrobić, klikając nagłówek tej tabeli prawym przyciskiem myszy, wybierając opcję *Projekt tabeli* i następnie przełączając się do widoku arkusza danych) i zapisz w niej informacje o trzech specjalizacjach, z których każda będzie wybrana przez przynajmniej dwóch uczniów. Przekonaj się również, że ten sam uczeń może wybrać różne specjalizacje.

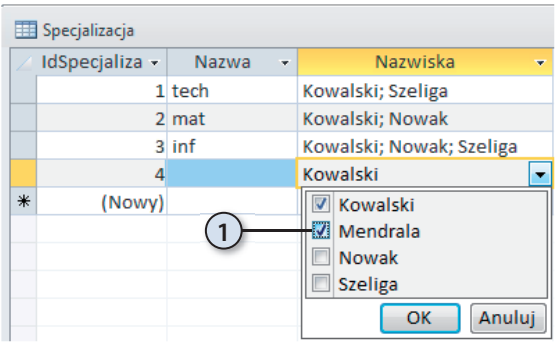

*i*

Pola wielowartościowe pozwalają połączyć dwie tabele relacją typu jeden do wielu, która w praktyce działa jak relacja typu wiele do wielu. Jest to rozwiązanie niezgodne z teorią relacyjnych baz danych, ale ułatwiające samodzielne tworzenie baz danych w programie Access 2010. Żeby w pełni skorzystać z takiej relacji, należy jeszcze utworzyć odpowiednią kwerendę — zagadnienie to zostało opisane w następnym rozdziale.

## Łączenie tabel za pomocą związku typu wiele do wielu

Pola wielowartościowe są wygodne w użyciu, ale nie zawsze mogą zastąpić tradycyjny sposób łączenia dwóch tabel relacją typu wiele do wielu za pośrednictwem tabeli łącznikowej. W takiej tabeli, oprócz kluczy podstawowych obu łączonych tabel, często przechowuje się dodatkowe informacje opisujące samą relację. Ponieważ przykładowo każdy uczeń chodzi na zajęcia do różnych wykładowców, a każdy wykładowca prowadzi zajęcia dla wielu różnych uczniów i **ocena zajęć nie jest ani ogólną oceną ucznia, ani wykładowcy, tylko oceną zajęć prowadzonych przez danego wykładowcę dokonaną przez konkretnego ucznia**, powiązanie uczniów z uczącymi ich wykładowcami wymaga utworzenia tabeli łącznikowej *Wykładowca\_Uczeń*.